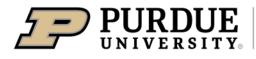

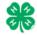

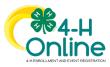

| Club Leader Login                                                                                                    |                                                                                                    |                                                  |                            |                                                    |                                                                                                    |                                |                                                                                 |                                          |                                                      |
|----------------------------------------------------------------------------------------------------|----------------------------------------------------------------------------------------------------|--------------------------------------------------|----------------------------|----------------------------------------------------|----------------------------------------------------------------------------------------------------|--------------------------------|---------------------------------------------------------------------------------|------------------------------------------|------------------------------------------------------|
| As a Club Leader, your enrollment m<br>club.                                                                                                    | Before<br>ust have app                                                                                                |                                                  |                            |                                                    | assigne                                                                                                    | ed bef                         | ore you                                                                         | can lo                                   | gin to the                                           |
| <ol> <li>Login to 4-H Online with your family's 4-<br/>H Online email and password.</li> <li>Locate your name in the list of members<br/>in your family.</li> <li>Click the 'View' button next to your<br/>name.</li> </ol> | Sally BoilermakerViewJan 4, 1989ViewTony BoilermakerViewFeb 2, 2010View                                               |                                                  |                            |                                                    | 4-H<br>Volunteer - Approved<br>Volunteering for 2020-2021 program<br>year<br>Trainings Complete<br>4-H<br>ClubMember - Approved<br>Enrolled for 2020-2021 program year |                                |                                                                                 |                                          |                                                      |
| <ul><li>4. Click on Clubs in the navigation pane on<br/>the left side of the screen.</li><li>5. Click the Manage button for the Club.</li></ul>                                                                             | Member List<br>Profile<br>Events<br>4-11<br>Enrollment<br>About You<br>Clubs<br>Consents<br>Groups<br>Health<br>Hours | 4H<br>Prim<br>Prim                               |                            | Club<br>Boliermakers Club                          |                                                                                                    |                                | County<br>Training                                                              | Manage                                   | Boilermaker Family<br>as Salty Boilermaker<br>Member |
| <ul><li>6. Enter the Unit (Club) PIN provided to you by the county office.</li><li>7. Click the Login button.</li></ul>                                                                                                    | Unit Log<br>PIN                                                                                                    | gin                                              |                            |                                                    |                                                                                                    |                                | Login                                                                           | Ca                                       | x                                                    |
| 8. You will be able to download the Club<br>Roster for your Club.<br>Additional functionality will be added<br>soon!                                                                                                    | Last<br>Name<br>Boilermaker<br>Jolie                                                                                  | akers Club<br>First<br>Name<br>Sally<br>Angelina | Program<br>Age<br>31<br>44 | Email<br>dhgo500@yahoo.com<br>pittjolie@nomail.com | Role<br>Adult<br>Volunteer<br>Adult<br>Volunteer<br>Club                                                                                                    | County<br>Training<br>Training | Primary<br>Club<br>Boilermakers<br>Club<br>Boilermakers<br>Club<br>Boilermakers | Last<br>Active<br>2020-2021<br>2020-2021 | Approved<br>Awaiting                                 |
| -                                                                                                    | Jolie<br>Jolie-Pitt                                                                                                   | Angelina                                         | 44<br>9                    |                                                    | Adult<br>Volunteer                                                                                                    |                                | Boilermakers<br>Club                                                            | 2020-2021<br>2020-2021                   |                                                      |

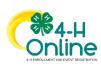

1